Expand the original disk or add a second vdisk from Infrastructure client. If you want to perform a grow w/o reboot you have to add a second disk **THEN TAKE A SNAPSHOT!!!**

then from on the vm either create an additional partition on the free space. The partition type is 8e

cfdisk /dev/sda ### for example if the new partition is /dev/sda3 # make disk visible to linux partprobe pvcreate /dev/sda3

or assign the whole new disk to lvm assuming it's /dev/sdb

apt-get install scsitools rescan-scsi-bus.sh cfdisk /dev/sdb ### for example if the new partition is /dev/sda3 pvcreate /dev/sdb

now you have to extend the volgroup. use lvdisplay to see which is the name of the group, in this example it's base

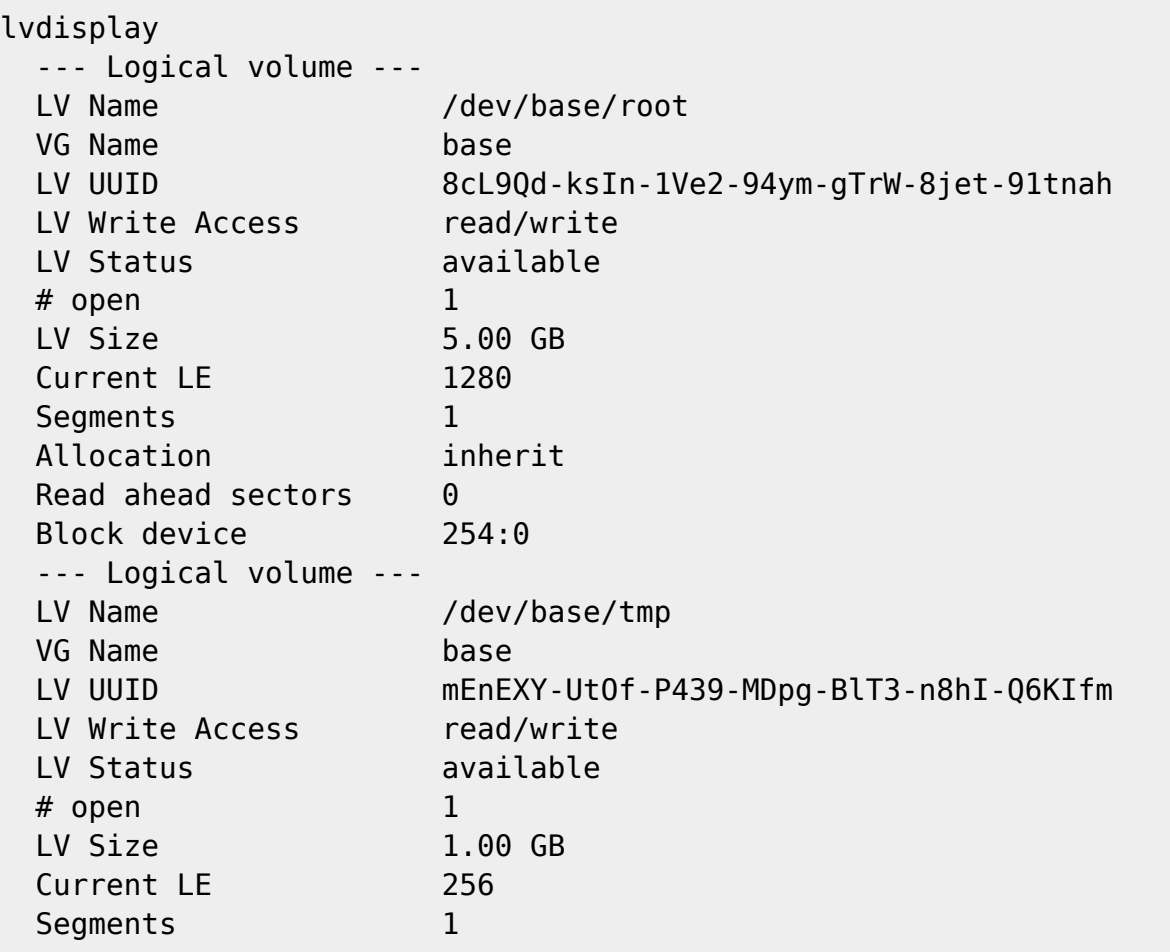

Last

update:<br>2019/01/16 tech:documentation:procedures:vm:vm\_disk\_expansion\_lvm\_xfs https://wiki.inf.unibz.it/doku.php?id=tech:documentation:procedures:vm:vm\_disk\_expansion\_lvm\_xfs&rev=1246457842 10:03

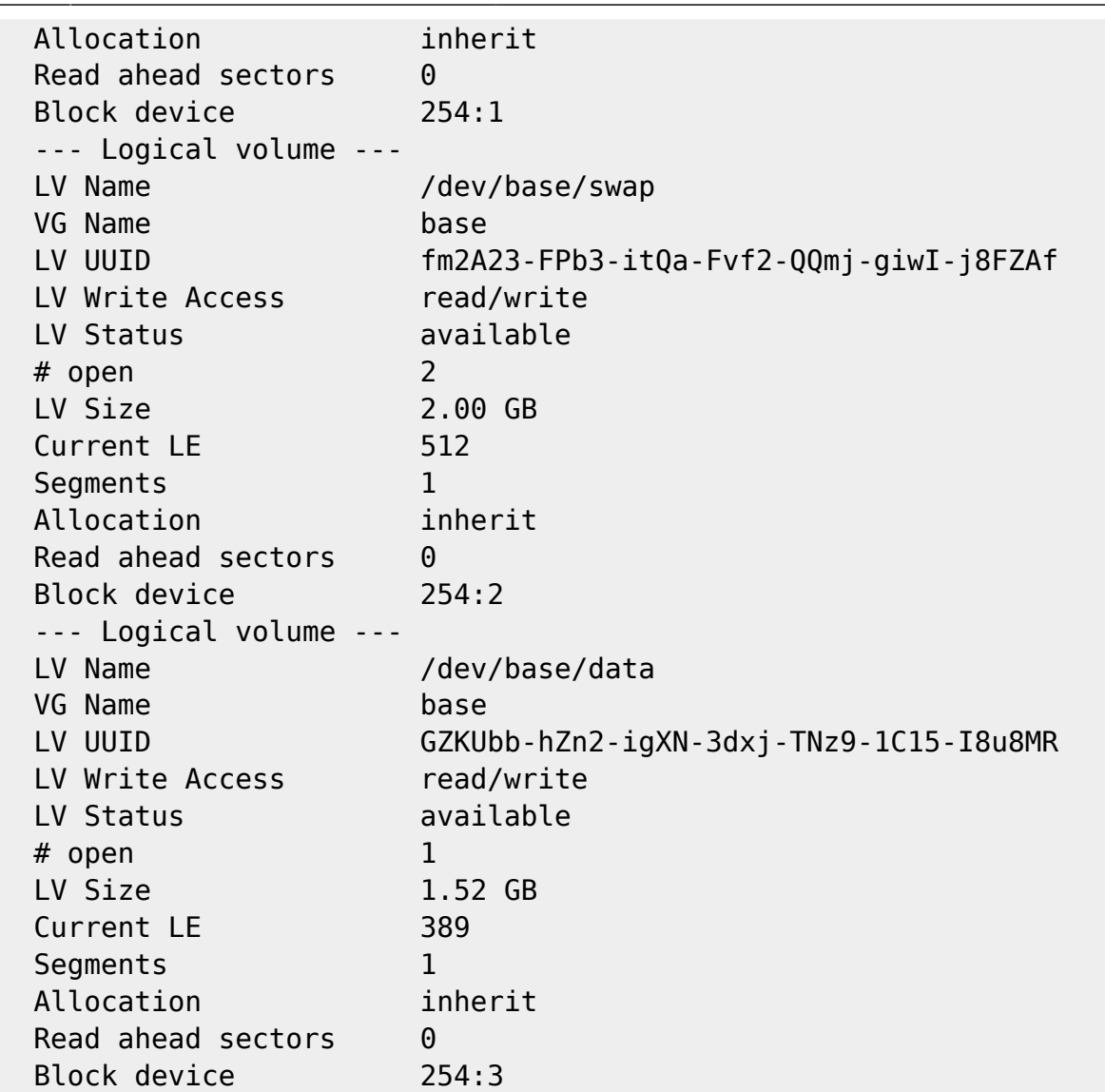

and we assume the new partition is /dev/sda3

vgextend base /dev/sda3

check with pvscan if the extend was successfull

## pvscan

Now we extend the "data" partition to 11.5 GB. See man lvextend for other options 11.5 G is the NEW total size of the disk we want to extend!

lvextend -L 11.5G /dev/base/data

now we have to grow the filesystem /data

```
xfs_growfs /data
```
Check if filesystems are ok, and only then release the snapshot

From: <https://wiki.inf.unibz.it/> - **Engineering-Tech Wiki**

Permanent link:

**[https://wiki.inf.unibz.it/doku.php?id=tech:documentation:procedures:vm:vm\\_disk\\_expansion\\_lvm\\_xfs&rev=1246457842](https://wiki.inf.unibz.it/doku.php?id=tech:documentation:procedures:vm:vm_disk_expansion_lvm_xfs&rev=1246457842)**

Last update: **2019/01/16 10:03**

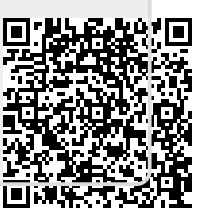